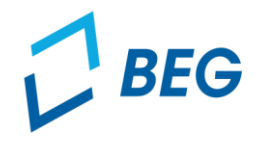

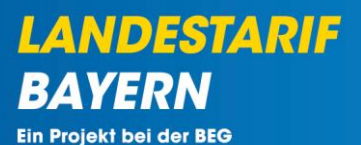

# **DTBY-Portal zum Deutschlandticket in Bayern**

## **Informationen zur Antragstellung für Aufgabenträger**

Stand 15.02.2024

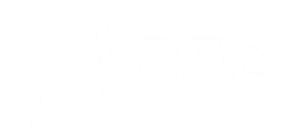

#### **Einführende Hinweise**

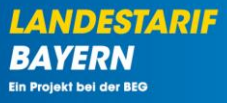

- **Verkehrsunternehmen**\* stellen einen **Antrag auf eine 1. Abschlagszahlung 2024**
- Die Abschlagssumme beträgt in der Regel 50 Prozent der für das Jahr 2023 vorläufig für das Deutschlandticket gewährten Ausgleichsleistungen
- Sollten sich im Vergleich zum Ausgleichsantrag 2023 Änderungen in Höhe von mind. 10 % (Mehr- oder Minderleistung) ergeben haben, müssen entsprechende Nachweise von Verkehrsunternehmen im DTBY-Portal hochgeladen werden
- Die Aufgabenträger **prüfen** die (Teil-)Netz-Anträge und stellen ihren **gebündelten Antrag** (AT-Antrag) an die für sie zuständige Regierung
	- **Hinweis:** Für später gemeldete (Teil-)Netz-Anträge können weitere AT-Anträge hochgeladen werden

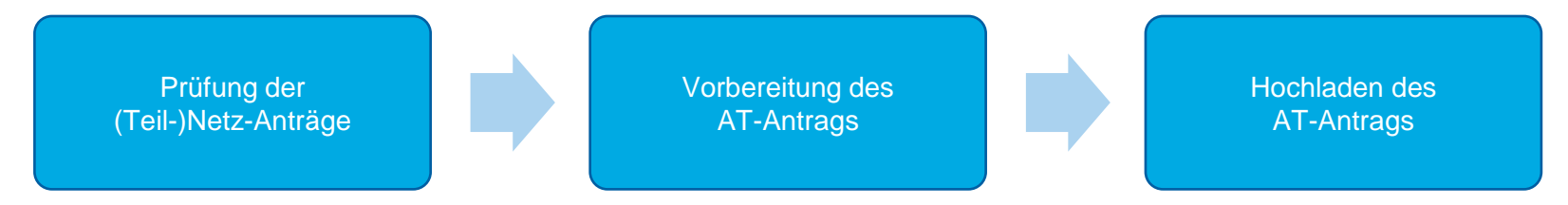

Bei Brutto-Verträgen erstellt bedarfsweise der AT den (Teil-)Netzantrag

**Prozess der Antragstellung der Aufgabenträger**

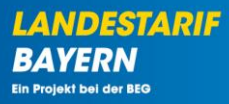

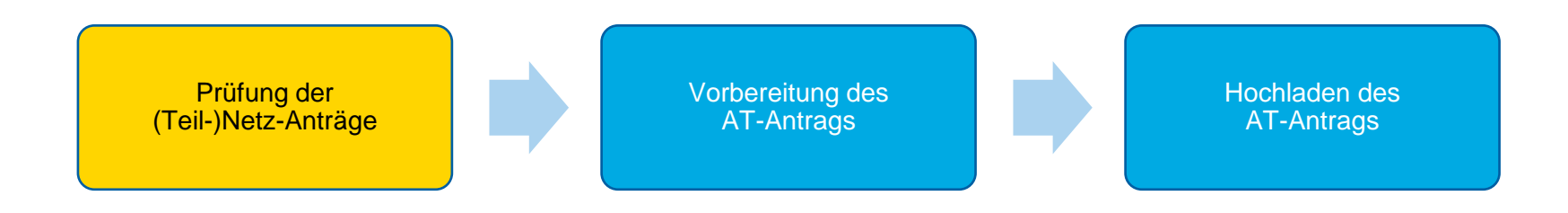

**Prüfung der Anträge der Verkehrsunternehmen**

▪ **Die Anträge der Verkehrsunternehmen** können im Bereich **"(Teil-)Netz-Anträge"** eingesehen werden…

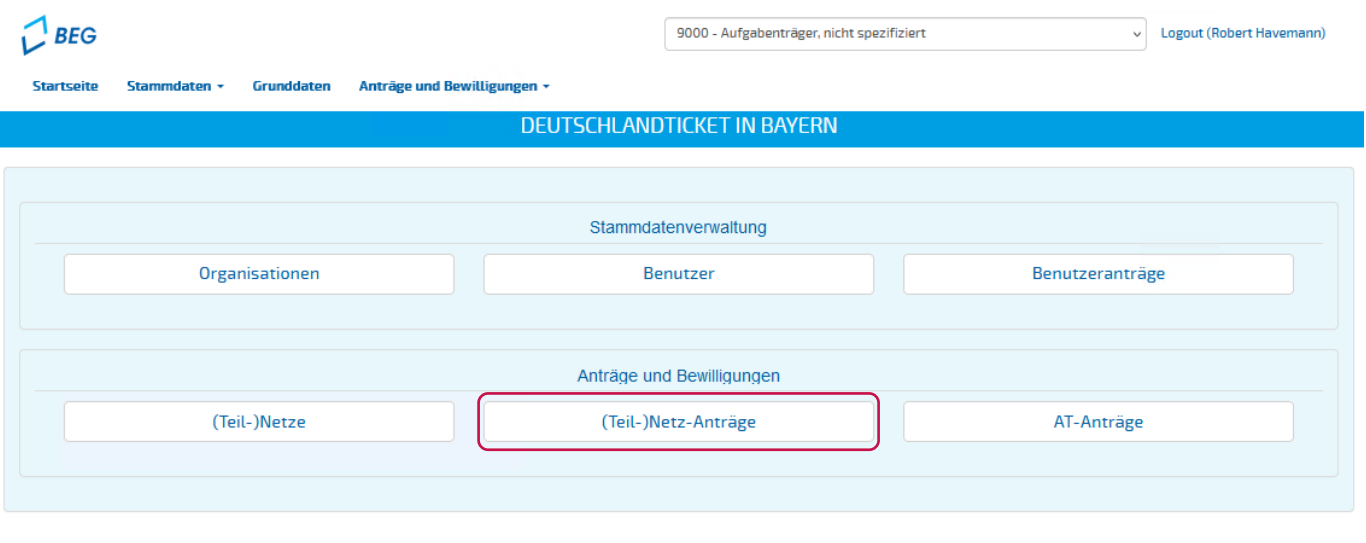

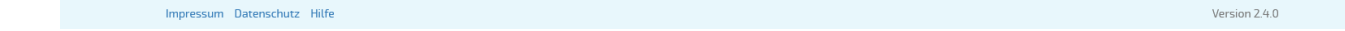

**LANDESTARIF** 

Ein Projekt bei der BEG

BA

#### **Prüfung der (Teil-)Netz-Anträge der Verkehrsunternehmen**

- Die Anträge sind nach **Abrechnungsperioden** gruppiert. Daher ist zunächst die Abrechnungsperiode auszuwählen.
- Sie gelangen über den Button zu den (Teil-)Netz-Anträgen der entsprechenden Abrechnungsperiode **("3 – 1. Abschlagszahlung 2024"**)

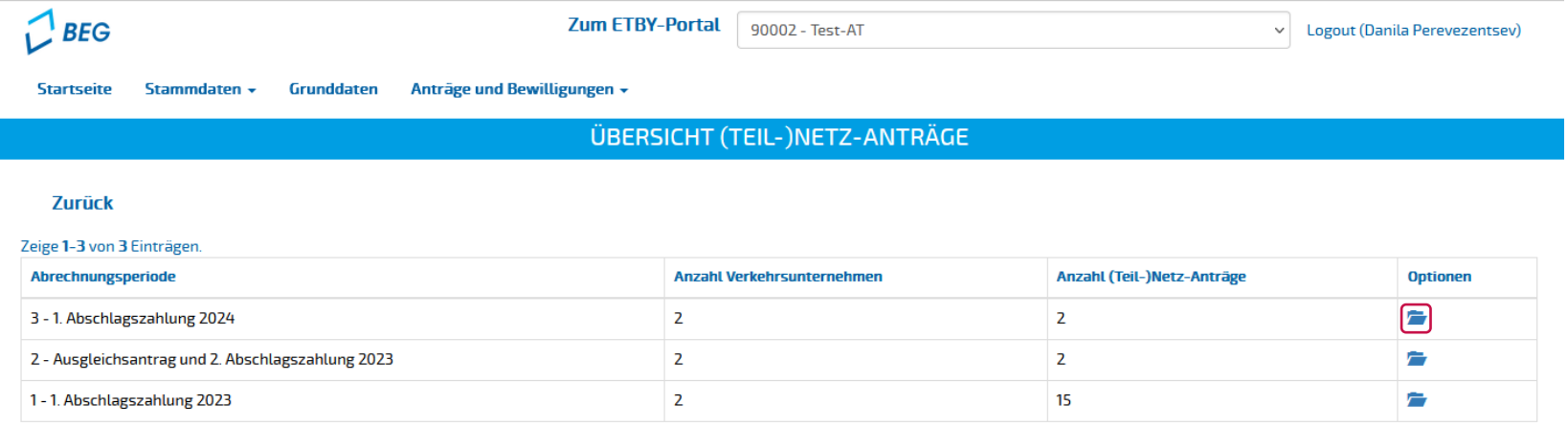

**LANDESTARIF** 

#### **Prüfung der Anträge der Verkehrsunternehmen**

- **E** Die Anträge der Verkehrsunternehmen können
	- **B** angesehen, geprüft und bearbeitet werden
	- **bestätigt** werden, d.h. ein Antrag ist grundsätzlich zulässig, oder
	- **abgelehnt** werden, d.h. ein Antrag ist grundsätzlich nicht zulässig oder wurde (z.B. unter anderem Teilnetz-Namen) doppelt eingereicht

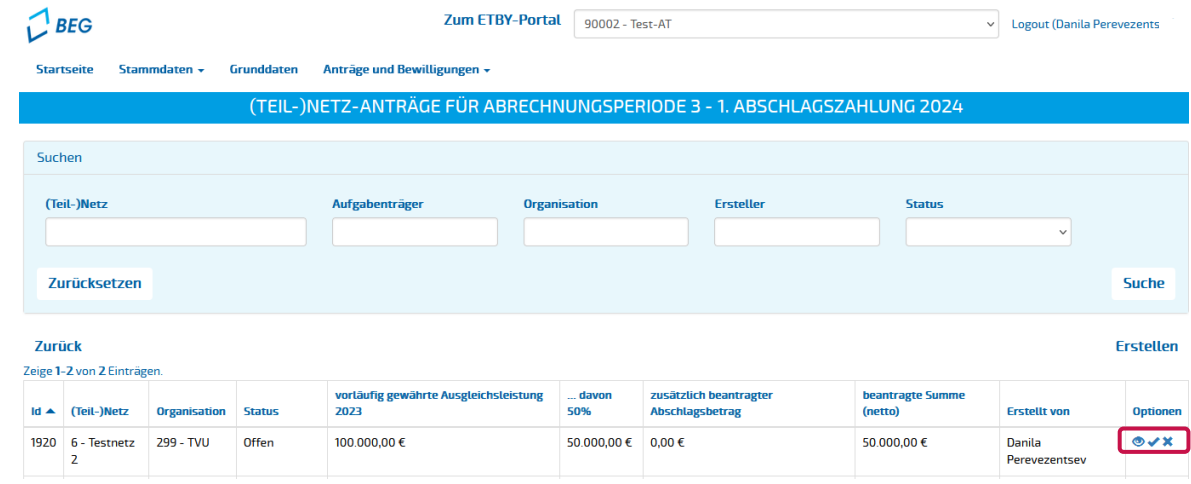

**LANDESTARIF** BA **Fin Projekt haj dar REG** 

**Prüfung der Anträge der Verkehrsunternehmen**

- Die hochgeladenen Dokumente können in der Detailansicht **eingesehen und heruntergeladen** werden
- Sollten Dokumente fehlerhaft sein, kann eine **Korrektur** über das DTBY-Portal angefordert werden.

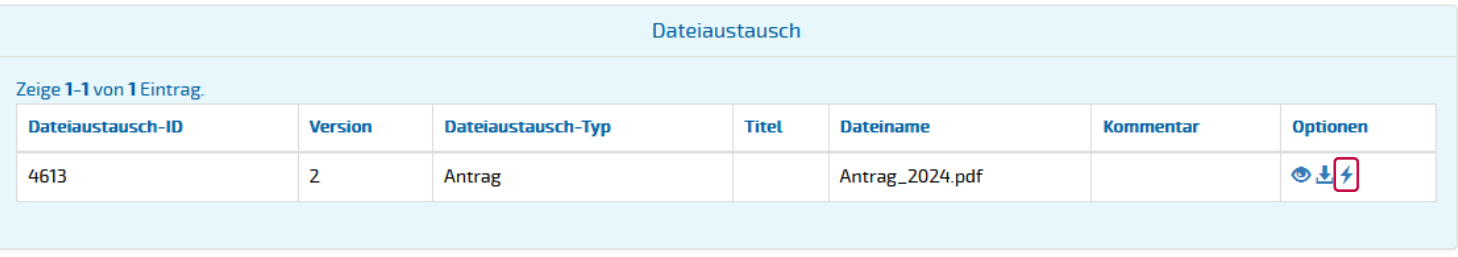

**PIF** 

*LANDESTA* 

#### **Prüfung der Anträge der Verkehrsunternehmen**

▪ In der **Summenzeile** werden die Summen aller bestätigten, abgelehnten und offenen Anträge angezeigt.

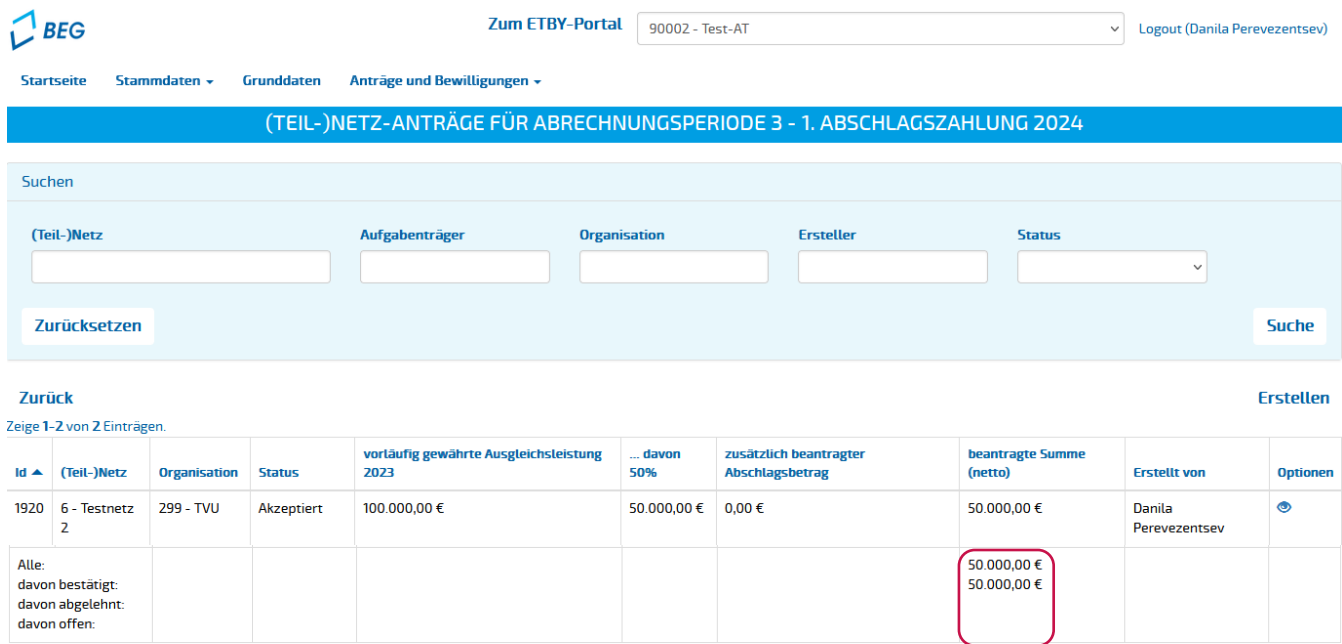

Deutschlandticket in Bayern | AT-Anträge | 15.02.2023 8

**LANDESTARIF** 

Ein Projekt bei der BEG

**BA** 

**Prozess der Antragstellung der Aufgabenträger**

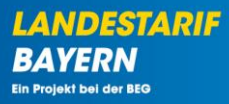

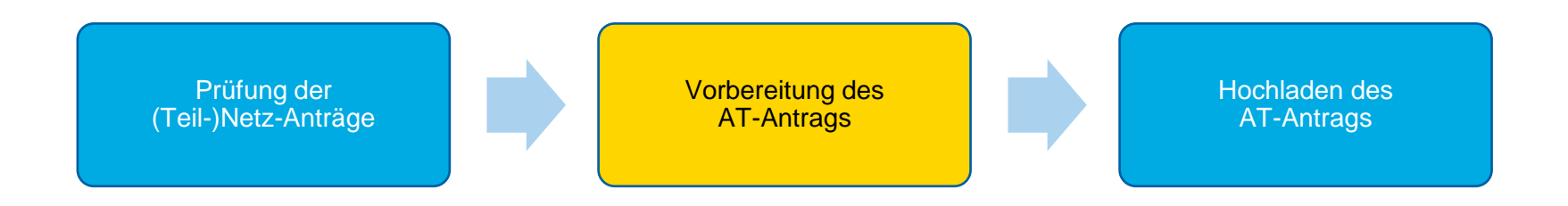

#### **Vorbereitung des AT-Antrags**

■ Die Anträge der Aufgabenträger an die Regierungen werden im Bereich "AT-Anträge" gemanagt.

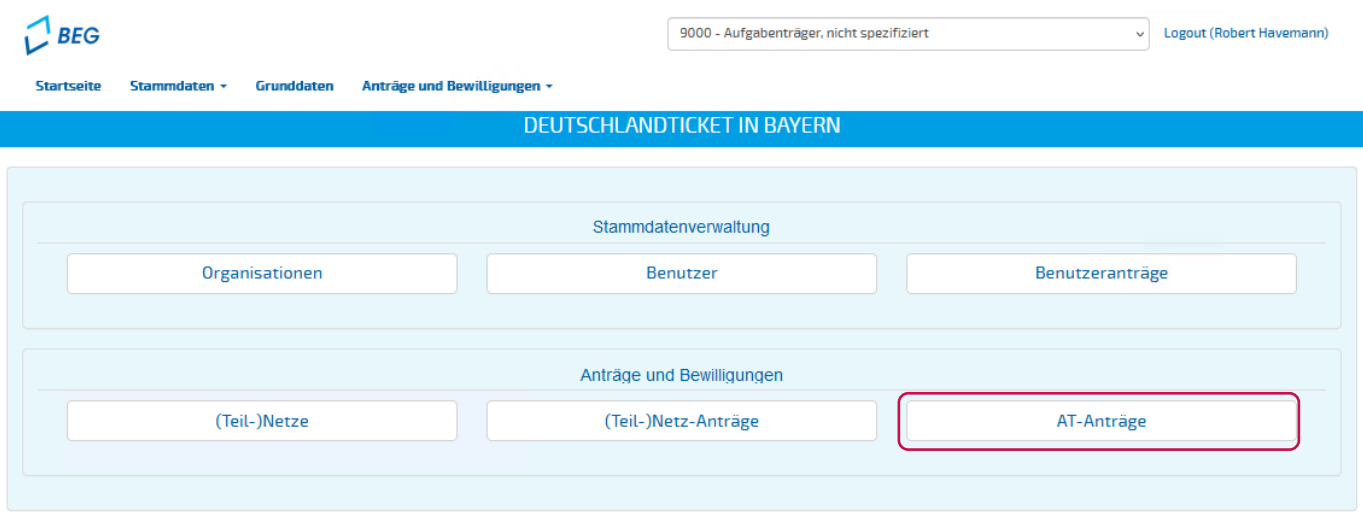

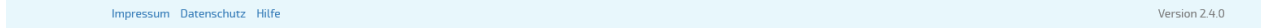

**LANDESTARIF** 

**BAY** Ein Projekt bei der BEG

#### **Vorbereitung des AT-Antrags**

■ Der Ausgleichsantrag und der Antrag auf 1. Abschlagszahlung 2024 ist unter der Abrechnungsperiode **"3 – 1. Abschlagszahlung 2024 "** zu finden:

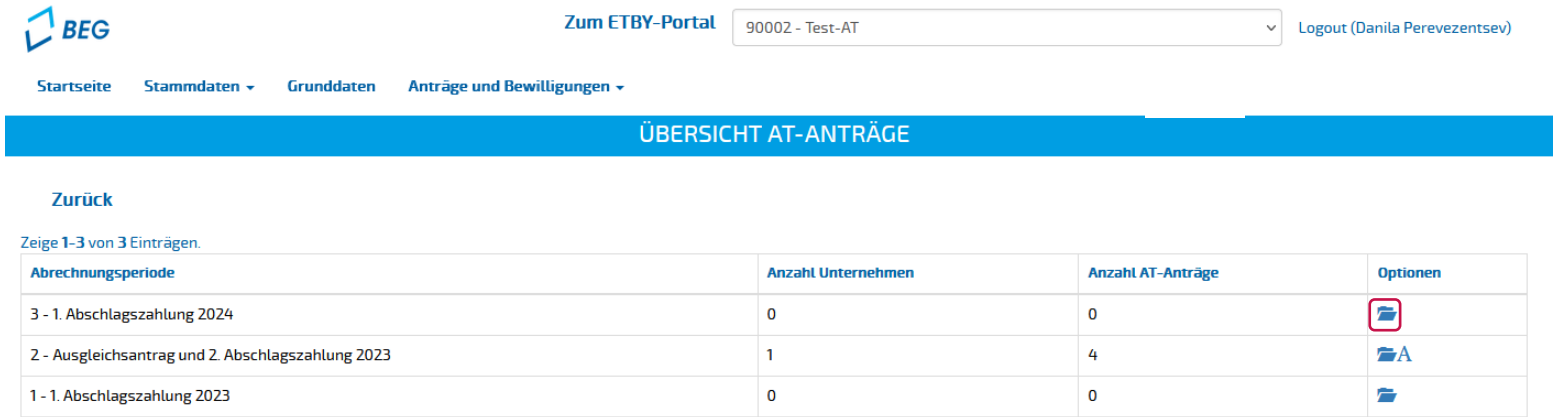

**LANDESTARIF** 

**BAYERN** Ein Projekt bei der BEG

**Vorbereitung des Antrags des Aufgabenträgers**

■ ... mit dem Button "Antrag vorbereiten" oben rechts können neue Anträge **vorbereitet** werden.

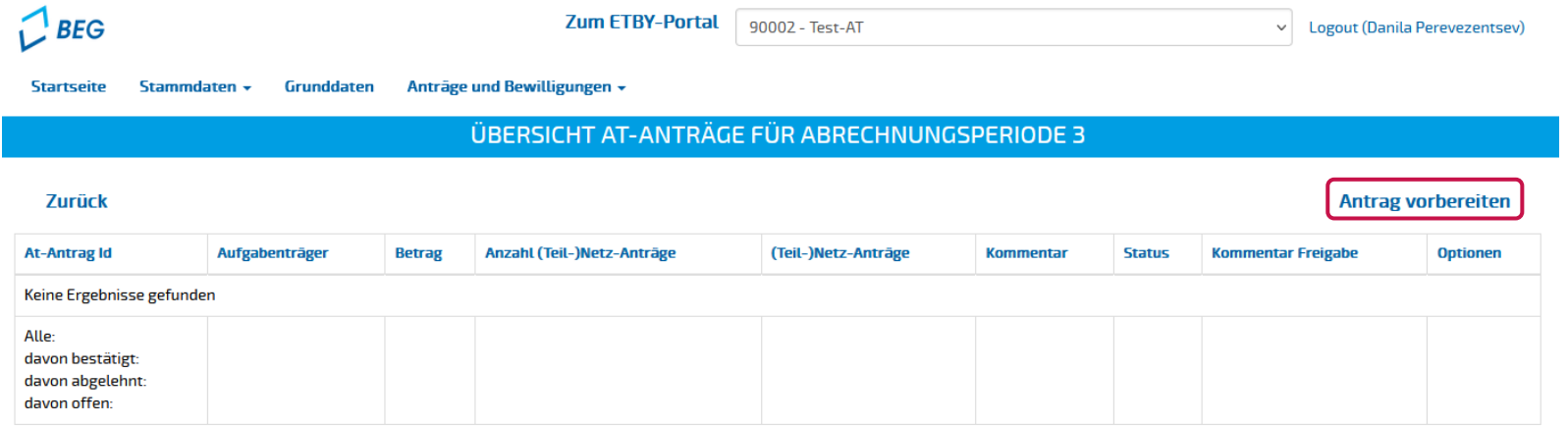

**Vorbereitung des Antrags des Aufgabenträgers**

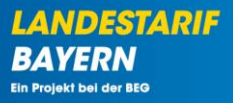

- Im nächsten Schritt wählen Sie **die (Teil-) Netz-Anträge**, die in dem AT-Antrag gebündelt werden sollen, aus.
- **AT-Anträge zur 1. Abschlagszahlung 2024** können mehrfach gestellt werden. Daher kann hier eine **Teilmenge** ausgewählt werden.

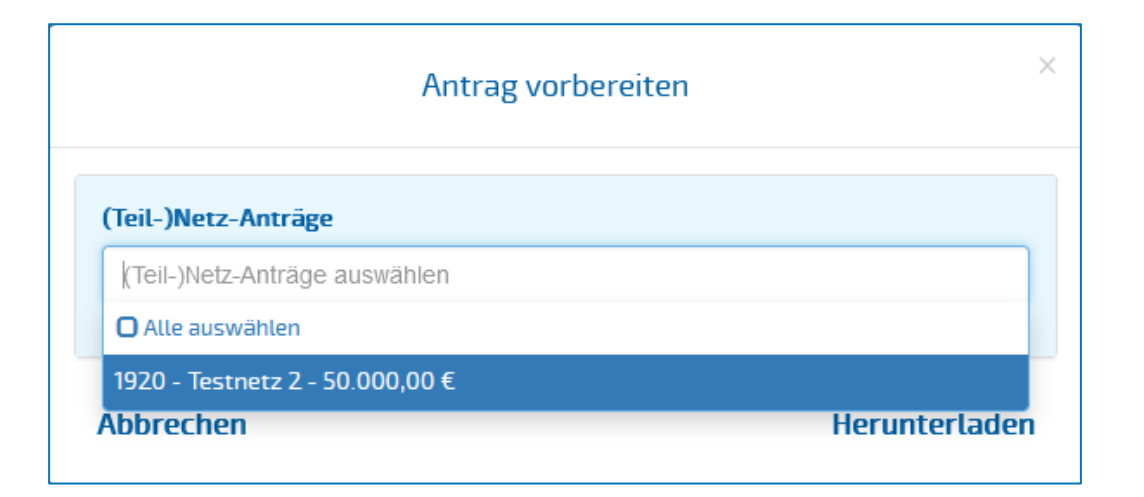

**Vorbereitung des Antrags des Aufgabenträgers**

- **E** Durch das Anklicken auf "Herunterladen" wird die Vorlage des Antrags generiert und heruntergeladen.
- Die heruntergeladenen Vorlagen sind bereits mit den Beträgen aus den (Teil-)Netz-Anträgen ausgefüllt. **Die Beträge müssen jedoch vom AT überprüft werden**.

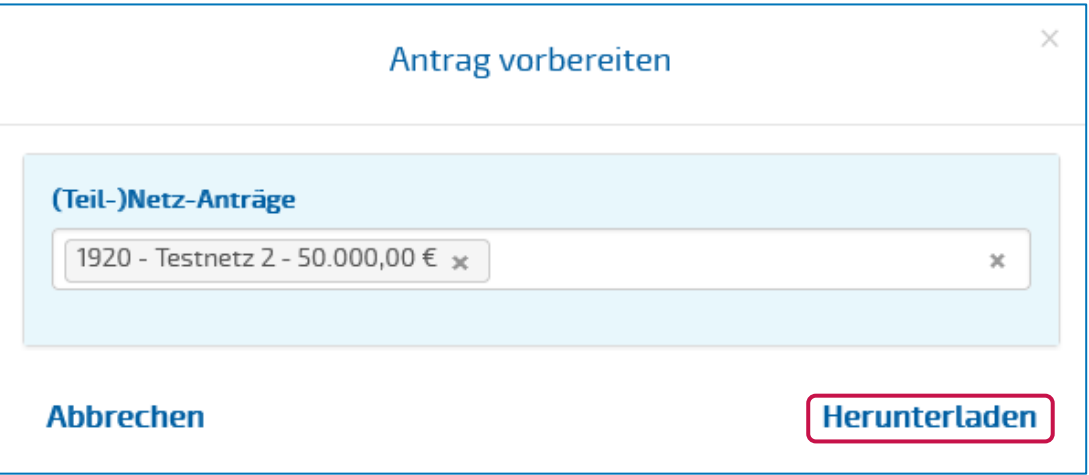

**Prozess der Antragstellung der Aufgabenträger**

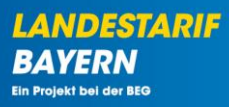

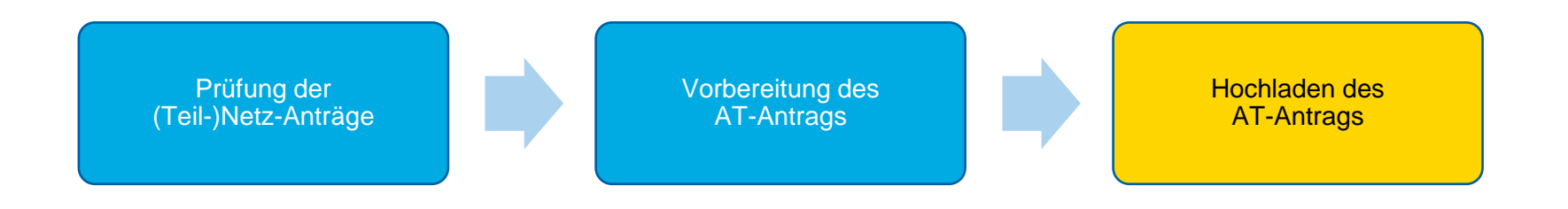

#### **Vorbereitung des Antrags des Aufgabenträgers**

■ Durch Anklicken des "Hochladen"-Buttons ↑ können ausgefüllte AT-Anträge hochgeladen werden.

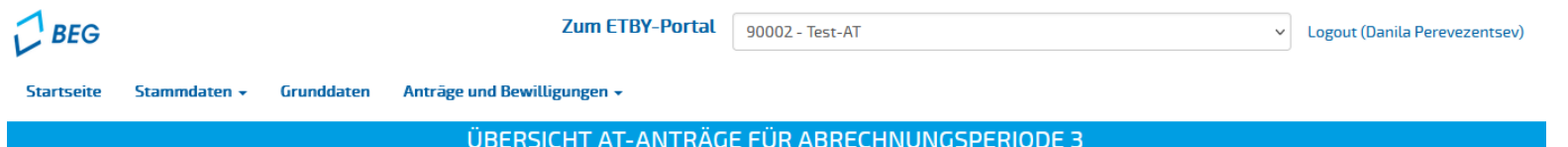

#### **Zurück**

#### Zeige 1-1 von 1 Eintrag.

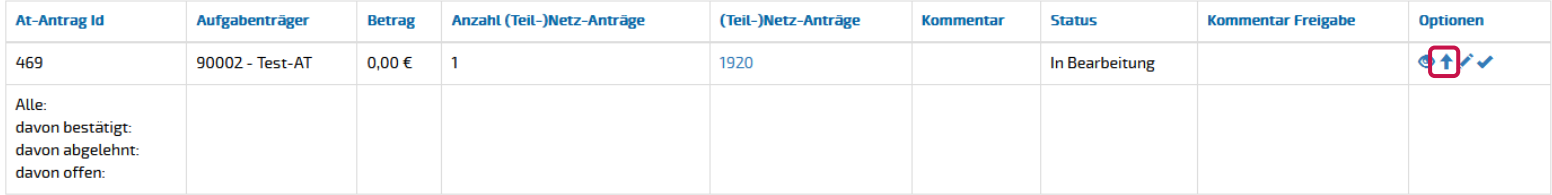

**LANDESTARIF BAYERN** Ein Projekt bei der BEG

**Hochladen des Antrags auf 1. Abschlagszahlung 2024**

■ Beim Hochladen des Antrags wird die Antragssumme abgefragt.

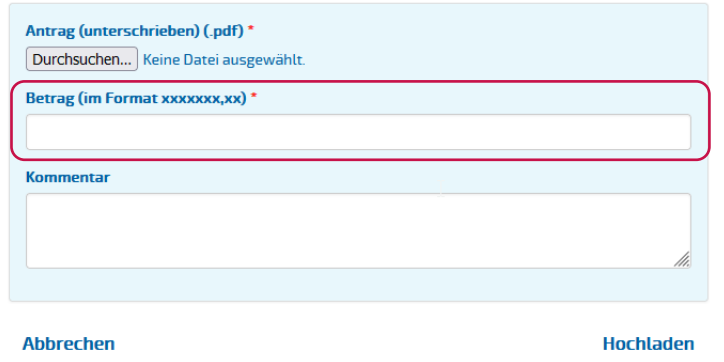

- Verknüpfte Anträge der VU werden für die weitere Bearbeitung **gesperrt**, sodass diese nicht mehr verändert werden können.
- Bei Bedarf können weitere AT-Anträge für später gemeldete (Teil-)Netz-Anträge hochgeladen werden

#### **Hochladen des Antrags auf 1. Abschlagszahlung 2024**

- Durch Anklicken des "Einreichen"-Buttons ✔ können ausgefüllte AT-Anträge eingereicht werden.
- Nach dem Einreichen des Antrags durch den AT wird der Status auf "offen" gesetzt.

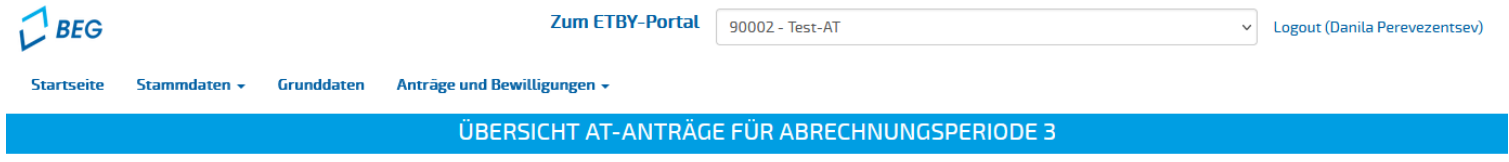

#### **Zurück**

#### Zeige 1-1 von 1 Eintrag.

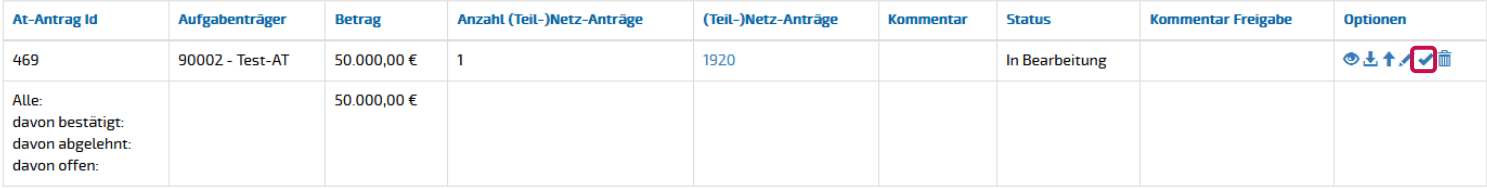

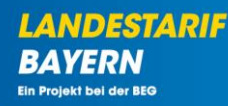

#### **Hochladen der Bescheide**

▪ **Bescheide für Verkehrsunternehmen** können in der Detailansicht des **(Teil-)Netz-Antrags** hochgeladen werden.

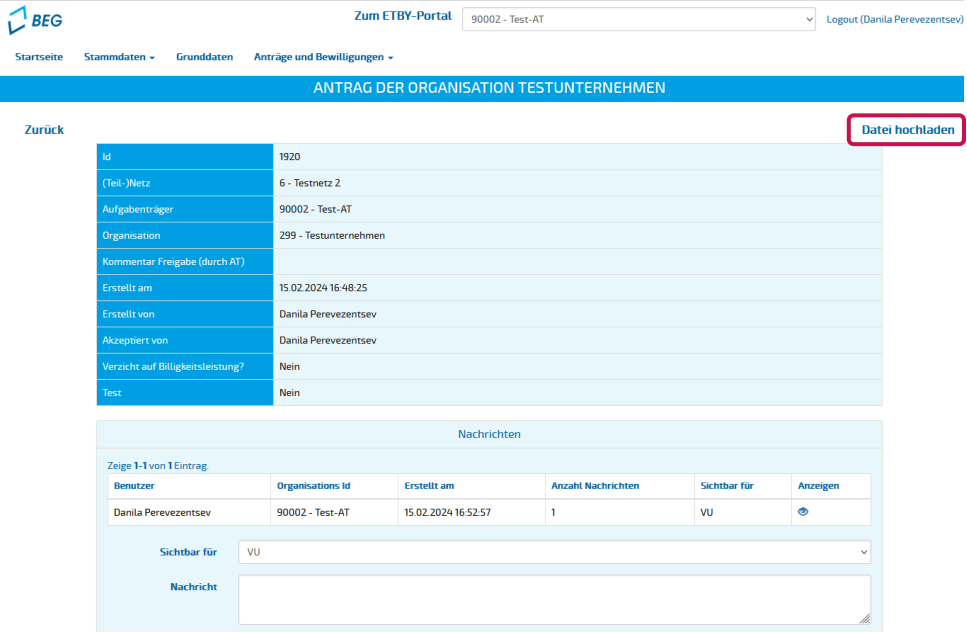

**LANDESTARIF** 

**BAYERN** Ein Projekt bei der BEG

#### **Hochladen der Bescheide**

▪ Nach dem Upload wird das **Verkehrsunternehmen** über den Upload des Bescheids **informiert**.

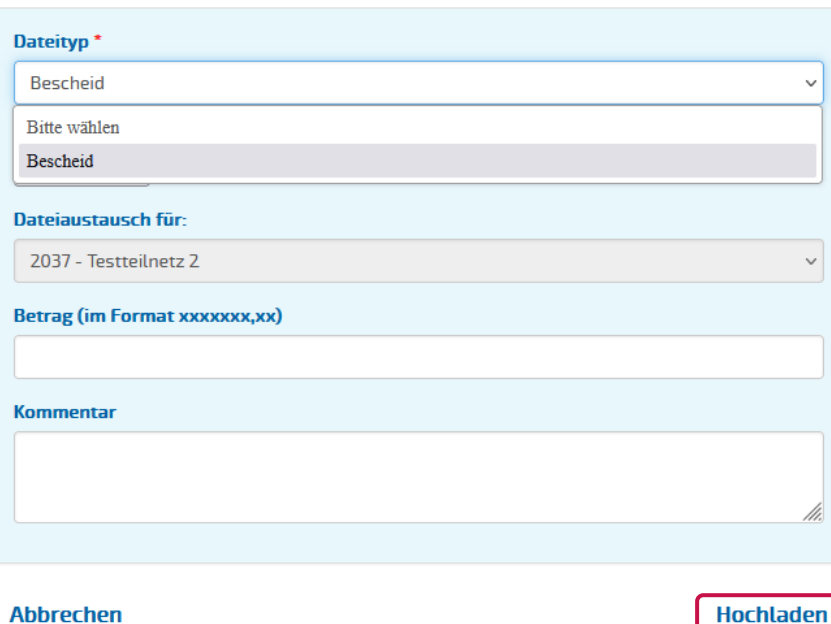

**LANDESTARIF BA** FRN Ein Projekt bei der BEG